# **SOFTWARE RELEASE NOTES Intermec Launcher™ Version 3.10.01.285**

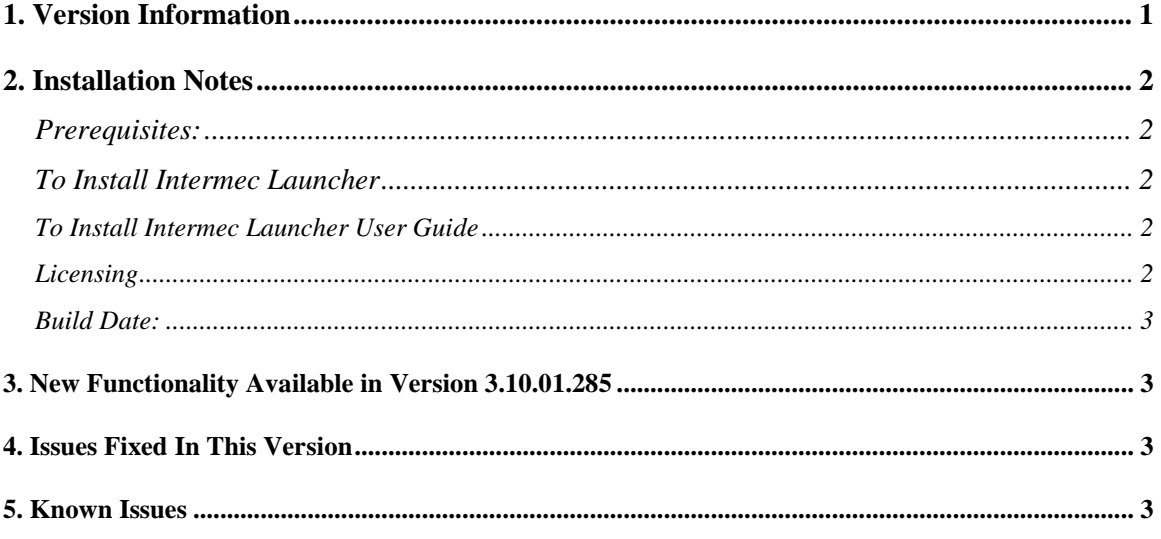

## <span id="page-0-0"></span>**1. Version Information**

Intermec Launcher v3.10 is compatible with the following Intermec mobile computers:

- CN51 (Windows Embedded Handheld 6.5)
- CK3B, CK3R, CK3X
- 70 Series
- CN50 (Windows Mobile 6.1 and Windows Embedded Handheld 6.5)
- $\bullet$  CS40
- CN3, CN4
- CV41 (Windows CE 6.0 and Windows Embedded Standard)
- CV61 (Windows XP and Windows 7)

Please reference the Intermec Launcher User's Guide for additional information on features and use of Intermec Launcher.

# <span id="page-1-0"></span>**2. Installation Notes**

#### <span id="page-1-1"></span>*Prerequisites*

- On the CN3, in order for Intermec Launcher demo license to be properly created, make sure the date on your device is current before installing Intermec Launcher.
- On Windows Mobile 6.1 devices, you need to install Service Release (SR) 13100200 to enable support for the Whitelist option in Intermec Settings.

#### <span id="page-1-2"></span>*To Install Intermec Launcher*

The download posted on the website includes the following installation files.

- IL cv41 ce6.cab cab file for direct installation on a CV41-CE6 device.
- IL cn3 wm6.cab cab file for direct installation on a CN3-WM6.1 device.
- IL wm6x.cab cab file for direct installation on any WM6.1 or WM6.5 device, except the CN3.
- IL XP Win7.exe executable file for direct installation on CV61 or CV41-WES device.
- IL All 3.10.01.285.msi a SmartSystems Bundle used to install into a SmartSystems Console to allow for easy "drag-and-drop" installation onto your discovered devices. This bundle can be used to install Intermec Launcher on any supported device.

A free version of SmartSystems Foundation is available for download at: **<http://www.intermec.com/products/smrtsysfoundation/index.aspx>**.

You can use SD card or ActiveSync to copy direct installation files to your device.

#### <span id="page-1-3"></span>*To Install Intermec Launcher User Guide*

Intermec Launcher 3.1 User Guide is available on the web at: **[http://epsfiles.intermec.com/eps\\_files/eps\\_man/934-086-002/Default.htm](http://epsfiles.intermec.com/eps_files/eps_man/934-086-002/Default.htm)**

If you need a local copy, download and extract the IL.zip from the User Guide link below, and then run Intermec Launcher.msi on your windows machine to install the web help system locally. The link is also available from the Intermec Launcher download page. **[http://epsfiles.intermec.com/eps\\_files/eps\\_man/934-086-002/IL.zip](http://epsfiles.intermec.com/eps_files/eps_man/934-086-002/IL.zip)**

### <span id="page-1-4"></span>*Licensing*

Intermec Launcher may require an activation or maintenance license to operate in full featured mode.

• If maintenance has not been purchased, a new license may be required to run this version of Intermec Launcher.

Intermec Launcher will run in a Demo mode for 60 days if your device does not contain a proper factory license or activation license or maintenance license. Demo mode allows you to operate the device for 60 days in "full feature". After 60 days, Intermec Launcher will stop operating.

Licenses are available for purchase through your Intermec representative or Intermec Reseller.

#### <span id="page-2-0"></span>*Build Date:*

The build date and licensing date of this version is 12/17/2013.

# <span id="page-2-1"></span>**3. New Functionality Available in Version 3.10.01.285**

- New, modern user interface
- Customizable 'desktop' image
- Ability to launch up to 21 applications
- Configuration using Intermec Settings. The IL3.1 version will allow a one-time upgrade from the customer's existing menu.ini file to Intermec Settings. This will be performed during the installation process. Please refer to the User Guide for instructions.

# <span id="page-2-2"></span>**4. Issues Fixed In This Version**

- Restore on Termination for the soft key 1 and soft key 2 is not working. Note: starting with IL 3.1, this option's name is changed to Restore Windows Toolbar on Exit.
- The two "Launcher" buttons on the bottom menu bar do not work if IL is installed on an SD card.

## <span id="page-2-3"></span>**5. Known Issues**

None.